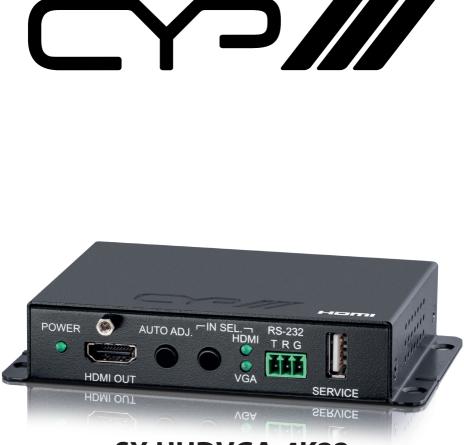

# SY-UHDVGA-4K22

UHD+ 2x1 HDMI/VGA to HDMI Scaler

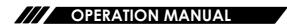

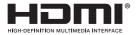

The terms HDMI, HDMI High-Definition Multimedia Interface, and the HDMI Logo are trademarks or registered trademarks of HDMI licensing Administrator, Inc.

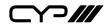

# DISCLAIMERS

The information in this manual has been carefully checked and is believed to be accurate. Cypress Technology assumes no responsibility for any infringements of patents or other rights of third parties which may result from its use.

Cypress Technology assumes no responsibility for any inaccuracies that may be contained in this document. Cypress also makes no commitment to update or to keep current the information contained in this document.

Cypress Technology reserves the right to make improvements to this document and/or product at any time and without notice.

# **COPYRIGHT NOTICE**

No part of this document may be reproduced, transmitted, transcribed, stored in a retrieval system, or any of its part translated into any language or computer file, in any form or by any means—electronic, mechanical, magnetic, optical, chemical, manual, or otherwise—without express written permission and consent from Cypress Technology.

© Copyright 2018 by Cypress Technology.

All Rights Reserved.

# TRADEMARK ACKNOWLEDGMENTS

All products or service names mentioned in this document are trademarks of the companies with which they are associated.

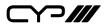

# SAFETY PRECAUTIONS

Please read all instructions before attempting to unpack, install or operate this equipment and before connecting the power supply. Please keep the following in mind as you unpack and install this equipment:

- Always follow basic safety precautions to reduce the risk of fire, electrical shock and injury to persons.
- To prevent fire or shock hazard, do not expose the unit to rain, moisture or install this product near water.
- Never spill liquid of any kind on or into this product.
- Never push an object of any kind into this product through any openings or empty slots in the unit, as you may damage parts inside the unit.
- Do not attach the power supply cabling to building surfaces.
- Use only the supplied power supply unit (PSU). Do not use the PSU if it is damaged.
- Do not allow anything to rest on the power cabling or allow any weight to be placed upon it or any person walk on it.
- To protect the unit from overheating, do not block any vents or openings in the unit housing that provide ventilation and allow for sufficient space for air to circulate around the unit.
- Please completely disconnect the power when the unit is not in use to avoid wasting electricity.

### **VERSION HISTORY**

| REV. | DATE       | SUMMARY OF CHANGE   |
|------|------------|---------------------|
| RDV1 | 2019/04/30 | Preliminary release |

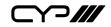

# CONTENTS

| 1. Introduction1                    |
|-------------------------------------|
| 2. Applications1                    |
| 3. Package Contents1                |
| 4. System Requirements2             |
| 5. Features2                        |
| 6. Operation Controls and Functions |
| 6.1 Front Panel3                    |
| 6.2 Rear Panel4                     |
| 6.3 RS-232 Pinout and Defaults5     |
| 6.4 RS-232 Commands5                |
| 7. Connection Diagram20             |
| 8. Specifications21                 |
| 8.1 Technical Specifications        |
| 8.2 Video Specifications22          |
| 8.3 Audio Specifications24          |
| 8.3.1 Digital Audio24               |
| 8.3.2 Analogue Audio24              |
| 8.4 Cable Specifications25          |
| 9. Acronyms26                       |

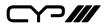

### **1. INTRODUCTION**

This compact, yet versatile, 4K UHD HDMI/VGA to HDMI Switching Scaler accepts a wide range of resolutions from 480i up to 1080p/WUXGA over the VGA input and up to 4K@60Hz (4:4:4) on the HDMI input. With the use of the 3.5mm audio input, stereo audio may be embedded with either source as well. Scaled HDMI output resolutions are available up to 4K@60Hz (4:4:4). Integrated EDID management options allow for control over the way connected sources detect the unit. The included automatic source detection and switching feature allows the unit to switch automatically to the most recently connected source, or to switch to the alternate input if the current one becomes disconnected. The Auto Adjustment function, activated by a button on the unit, can automatically adjust the image position of the VGA source if necessary.

This unit is an ideal device for integrating previously incompatible sources and displays, or for providing a flexible auto-detection input point for a small boardroom or huddle space. This unit is controllable via front panel buttons and RS-232.

### 2. APPLICATIONS

- Huddle Rooms & Small Boardrooms
- III Entertainment Rooms & Home Theaters
- III Lecture Hall Presentations
- Public Commercial Displays
- M A/V Equipment and Control Rooms

# **3. PACKAGE CONTENTS**

- ℳ 1×2×1 HDMI/VGA to HDMI Scaler
- 𝗰 1×5V/2.6A DC Power Adapter
- 1×3-pin terminal block
- 1× Shockproof Feet (Set of 4)
- ℳ 1× Operation Manual

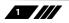

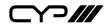

### **4. SYSTEM REQUIREMENTS**

- # HDMI source equipment such as a media player, video game console or set-top box.
- *W* VGA source equipment such as a PC, laptop or set-top box.
- HDMI receiving equipment such as an HDTV, monitor or audio amplifier.
- *III* The use of Premium High Speed HDMI cables is highly ecommended.

# **5. FEATURES**

- **III** HDMI 2.0 and DVI 1.0 compliant
- **#** HDCP 1.x and 2.2 compliant
- Switchable HDMI input and VGA input with a 3.5mm mini-jack audio input
- M 1 HDMI output
- Supports up to 4K UHD (18Gbps, 4K@50/60Hz 4:4:4, 8-bit) video input and output over HDMI
- Supports up to 1080p or WUXGA (1920x120060Hz RB) video input over VGA
- M Supports Deep Colour input up to 12-bit (HDMI only)
- M Supports 2 channel LPCM digital audio input and output
- M Analogue stereo audio may be embedded with either input
- M Automatic input detection with output at the (EDID indicated) preferred resolution of the connected HDMI display (NATIVE output mode) by default
- Comprehensive output picture adjustments via RS-232 (contrast, brightness, hue, saturation, sharpness, RGB (colour tone) level and aspect ratio)
- Controllable via front panel buttons and RS-232

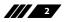

']///

# 6. OPERATION CONTROLS AND FUNCTIONS

#### **6.1 Front Panel**

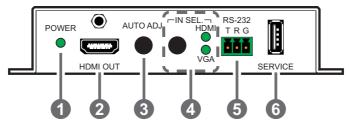

- **POWER LED:** This LED will illuminate to indicate the unit is on and receiving power.
- 2 HDMI OUT Port: Connect to an HDMI TV, monitor, or amplifier for digital video and audio output.
- 3 AUTO ADJ. Button: Press this button to activate the Auto Adjust function for VGA sources.

Note: The Auto Adjust function requires a VGA source with a bright, edgeto-edge, image to accurately judge the dimensions of the signal.

IN SEL. Button & LEDs: Press this button to toggle between the available inputs. The LED will illuminate to indicate which source is currently selected.

- SRS-232 Terminal Block: Connect directly to a PC, laptop, or other serial control device with a 3-pin adapter cable to send RS-232 commands to control the unit.
- **6** SERVICE Port: This port is reserved for firmware update use only.

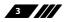

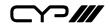

6.2 Rear Panel

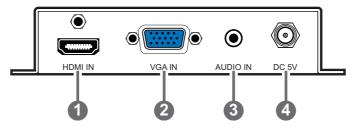

- **1** HDMI IN Port: Connect to HDMI source equipment such as a media player, game console or set-top box.
- **2** VGA IN Port: Connect to VGA source equipment such as a PC or laptop.
- **3** AUDIO IN Port: Connect to the stereo analogue output of a device such as an audio player or PC.

Note: By default, analogue audio is embedded with the VGA input.

OC 5V Port: Plug the 5V DC power adapter into this port and connect it to an AC wall outlet for power.

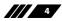

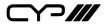

### 6.3 RS-232 Pinout and Defaults

| SERIAL PORT DEF |       |                |
|-----------------|-------|----------------|
| Baud Rate       | 19200 | 3-pin Terminal |
| Data Bits       | 8     |                |
| Parity Bits     | None  |                |
| Stop Bits       | 1     |                |
| Flow Control    | None  |                |

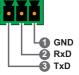

Block

### 6.4 RS-232 Commands

| COMMAND                                   |
|-------------------------------------------|
| Description and Parameters                |
| help↩                                     |
| Show the full command list.               |
| ?~                                        |
| Show the full command list.               |
| help N1⊷                                  |
| Show help details about command N1.       |
| N1 = {Command name}                       |
| get fw ver↩                               |
| Show the unit's current firmware version. |
| get model type ←                          |
| Show the unit's product type.             |
| set factory default←                      |
| Reset the unit to the factory defaults.   |

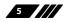

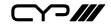

| COMMAND                                          |                                       |  |
|--------------------------------------------------|---------------------------------------|--|
| Description and Parameters                       |                                       |  |
| set uart 1 baudrate N1⊷                          |                                       |  |
| Set the baud rate of the RS-232                  | port.                                 |  |
| Available values for <b>N1</b> :                 |                                       |  |
| 1                                                | [4800 baud]                           |  |
| 2                                                | [9600 baud]                           |  |
| 3                                                | [19200 baud]                          |  |
| 4                                                | [38400 baud]                          |  |
| 5                                                | [57600 baud]                          |  |
| 6                                                | [115200 baud]                         |  |
| set uart 1 stop bit N1↩                          |                                       |  |
| Set the number of stop bits for the RS-232 port. |                                       |  |
| <b>N1</b> = 1 ~2                                 | [Stop bits]                           |  |
| get uart 1 stop bit↩                             |                                       |  |
| Show the current number of sto                   | p bits of the RS-232 port.            |  |
| set uart 1 data bit N1↩                          |                                       |  |
| Set the data bits for the RS-232                 | port.                                 |  |
| <b>N1</b> = 5 ~ 8                                | [Data bits]                           |  |
| get uart 1 data bit⊷                             |                                       |  |
| Show the current number of da                    | ta bits of the specified RS-232 port. |  |
| set uart 1 parity N1←                            |                                       |  |
| Set the parity of the RS-232 port                | t.                                    |  |
| Available values for N1:                         |                                       |  |
| 0                                                | [None]                                |  |
| 1                                                | [Odd]                                 |  |
| 2                                                | [Even]                                |  |
| 3                                                | [Disable]                             |  |

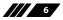

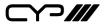

| COMMAND                                               |                                                            |  |  |
|-------------------------------------------------------|------------------------------------------------------------|--|--|
| Description and Par                                   | ameters                                                    |  |  |
| get uart 1 parity↩                                    | get uart 1 parity↩                                         |  |  |
| Show the current par                                  | ity setting of the RS-232 port.                            |  |  |
| set out A route N1⊷                                   | set out A route N1 ←                                       |  |  |
| Route the specified ir                                | nput to the HDMI output.                                   |  |  |
| Available values for <b>N</b>                         | 11:                                                        |  |  |
| 1                                                     | [HDMI input]                                               |  |  |
| 2                                                     | [VGA input]                                                |  |  |
| get out A route⊷                                      |                                                            |  |  |
| Show the current inp                                  | ut routed to the HDMI output.                              |  |  |
| set out auto mode N1 ←                                |                                                            |  |  |
| Set the auto switching/scanning behavior of the unit. |                                                            |  |  |
| Available values for <b>N</b>                         | 11:                                                        |  |  |
| 0                                                     | [Off]                                                      |  |  |
| 1                                                     | [Auto Switch]                                              |  |  |
| 2                                                     | [Auto Scan]                                                |  |  |
| get out auto mode⊷                                    |                                                            |  |  |
| Show the current aut                                  | Show the current auto switching/scanning mode of the unit. |  |  |
| get out auto mode list↩                               |                                                            |  |  |
| List all available auto mode options.                 |                                                            |  |  |
| get in N1 sync status↩                                |                                                            |  |  |
| Show the current sync state of the specified input.   |                                                            |  |  |
| Available values for N                                | 11:                                                        |  |  |
| 1                                                     | [HDMI input]                                               |  |  |
| 2                                                     | [VGA input]                                                |  |  |
| get out A sync status↩                                |                                                            |  |  |
| Show the current sync state of the HDMI output.       |                                                            |  |  |

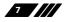

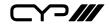

| COMMAND                                                        |                                    |
|----------------------------------------------------------------|------------------------------------|
| Description and Parameters                                     |                                    |
| get in N1 timing string↩                                       |                                    |
| Show the index number and des detected on the specified input. | cription of the current resolution |
| Available values for <b>N1</b> :                               |                                    |
| 1                                                              | [HDMI input]                       |
| 2                                                              | [VGA input]                        |
| set automation event N1 uart A N                               | 2~                                 |
| Enable or disable the specified A                              | utomation Event's RS-232 response. |
| Available values for <b>N1</b> :                               |                                    |
| 0                                                              | [Power on]                         |
| 1                                                              | [Out A source active]              |
| 2                                                              | [Out A source lost]                |
| Available values for <b>N2</b> :                               |                                    |
| ON                                                             | [Enabled]                          |
| OFF                                                            | [Disabled]                         |
| get automation event N1 uart A $\leftarrow$                    |                                    |
| Show the current state of the spe                              | ecified Automation Event's RS 232  |
| response.                                                      |                                    |
| Available values for <b>N1</b> :                               |                                    |
| 0                                                              | [Power on]                         |
| 1                                                              | [Out A source active]              |
| 2                                                              | [Out A source lost]                |

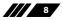

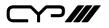

| COMMAND                                                                                                    |                                                                                         |  |  |
|----------------------------------------------------------------------------------------------------|-----------------------------------------------------------------------------------------|--|--|
| Description and Paran                                                                                                    | neters                                                                                  |  |  |
| set automation event N1                                                                                                    | uart A command N2←                                                                      |  |  |
|                                                                                                    | Set the RS-232 command string to send when the specified Automation Event is activated. |  |  |
| Available values for <b>N1</b> :                                                                                           |                                                                                         |  |  |
| 0                                                                                                    | [Power on]                                                                              |  |  |
| 1                                                                                                    | [Out A source active]                                                                   |  |  |
| 2                                                                                                    | [Out A source lost]                                                                     |  |  |
| N2 = {ASCII command s                                                                                                    | tring}                                                                                  |  |  |
| get automation event N1 uart A command ↩                                                                                   |                                                                                         |  |  |
| Show the RS-232 command string to be sent when the specified Automation Event is activated.                                |                                                                                         |  |  |
| Available values for <b>N1</b> :                                                                                           |                                                                                         |  |  |
| 0                                                                                                    | [Power on]                                                                              |  |  |
| 1                                                                                                    | [Out A source active]                                                                   |  |  |
| 2                                                                                                    | [Out A source lost]                                                                     |  |  |
| set automation event N1                                                                                                    | uart A delay N2↩                                                                        |  |  |
| Set the delay time that the specified Automation Event must continue to be true before sending the defined RS-232 command. |                                                                                         |  |  |
| Available values for <b>N1</b> :                                                                                           |                                                                                         |  |  |
| 0                                                                                                    | [Power on]                                                                              |  |  |
| 1                                                                                                    | [Out A source active]                                                                   |  |  |
| 2                                                                                                    | [Out A source lost]                                                                     |  |  |
| <b>N2</b> = 0 ~ 240                                                                                                    | [Delay in seconds]                                                                      |  |  |

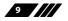

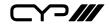

```
COMMAND
   Description and Parameters
get automation event N1 uart A delay→
   Show the delay time for the specified Automation Event's RS 232
   response.
   Available values for N1:
   0
                                     [Power on]
                                     [Out A source active]
   1
   2
                                     [Out A source lost]
set automation event N1 uart A wait N2←
   Set the length of time to wait after an Automation Event's RS 232
   response has been activated before ANY other Automation Event
   can be detected.
   Available values for N1:
                                     [Power on]
   0
   1
                                     [Out A source active]
   2
                                     [Out A source lost]
                                     [Wait in seconds]
   N2 = 0 ~ 240
get automation event N1 uart A wait ←
   Show the wait time for the specified Automation Event's RS 232
   response.
   Available values for N1:
   0
                                     [Power on]
                                     [Out A source active]
   1
   2
                                     [Out A source lost]
```

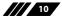

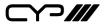

### COMMAND

**Description and Parameters** 

### set out A timing N1←

Set the output resolution to use on the HDMI output.

Available values for N1:

| 1       [640x480p60]         2       [800x600p60]         3       [1024x768p60]         4       [1280x768p60]         5       [1280x1024p60]         6       [1280x1050p60]         7       [1360x768p60]         8       [1400x1050p60]         9       [1440x900p60]         10       [1600x1200p60]         11       [1680x1050p60]         12       [1920x1200p60 RB]         13       [2560x1600p60 RB]         14       [1920x1080p60]         15       [1280x720p60]         16       [2048x1080p50]         17       [2048x1080p50]         18       [2560x1440p60 RB]         19       [720x480p60]         20       [1280x720p60]         21       [1920x1080p50]         22       [720x576p50]         23       [1280x720p50]         24       [1920x1080p50]         25       [1920x1080p50]         26       [1920x1080p50]         27       [1920x1080p50] | 0  | [Native]          |
|----------------------------------------------------------------------------------------------------|----|-------------------|
| 3       [1024x768p60]         4       [1280x768p60]         5       [1280x800p60]         6       [1280x1024p60]         7       [1360x768p60]         8       [1400x1050p60]         9       [1440x900p60]         10       [1600x1200p60]         11       [1680x1050p60]         12       [1920x1200p60 RB]         13       [2560x1600p60 RB]         14       [1920x1080p60]         15       [1280x720p60]         16       [2048x1080p50]         17       [2048x1080p60]         18       [2560x1440p60 RB]         19       [720x480p60]         20       [1280x720p60]         21       [1920x1080p60]         22       [720x576p50]         23       [1280x720p50]         24       [1920x1080p50]         25       [1920x1080p24]         26       [1920x1080p25]                                                                                            | 1  | [640x480p60]      |
| 4       [1280x768p60]         5       [1280x800p60]         6       [1280x1024p60]         7       [1360x768p60]         8       [1400x1050p60]         9       [1440x900p60]         10       [1600x1200p60]         11       [1680x1050p60]         12       [1920x1200p60 RB]         13       [2560x1600p60 RB]         14       [1920x1080p60]         15       [1280x720p60]         16       [2048x1080p50]         17       [2048x1080p60]         18       [2560x1440p60 RB]         19       [720x480p60]         20       [1280x720p60]         21       [1920x1080p60]         22       [720x576p50]         23       [1280x720p50]         24       [1920x1080p50]         25       [1920x1080p24]         26       [1920x1080p25]                                                                                                    | 2  | [800x600p60]      |
| 5       [1280x800p60]         6       [1280x1024p60]         7       [1360x768p60]         8       [1400x1050p60]         9       [1440x900p60]         10       [1600x1200p60]         11       [1680x1050p60]         12       [1920x1200p60 RB]         13       [2560x1600p60 RB]         14       [1920x1080p60]         15       [1280x720p60]         16       [2048x1080p50]         17       [2048x1080p60]         18       [2560x1440p60 RB]         19       [720x480p60]         20       [1280x720p60]         21       [1920x1080p60]         22       [720x576p50]         23       [1280x720p50]         24       [1920x1080p50]         25       [1920x1080p50]         26       [1920x1080p25]                                                                                                    | 3  | [1024x768p60]     |
| 6       [1280x1024p60]         7       [1360x768p60]         8       [1400x1050p60]         9       [1440x900p60]         10       [1600x1200p60]         11       [1680x1050p60]         12       [1920x1200p60 RB]         13       [2560x1600p60 RB]         14       [1920x1080p60]         15       [1280x720p60]         16       [2048x1080p50]         17       [2048x1080p60]         18       [2560x1440p60 RB]         19       [720x480p60]         20       [1280x720p60]         21       [1920x1080p60]         22       [720x576p50]         23       [1280x720p50]         24       [1920x1080p50]         25       [1920x1080p50]         26       [1920x1080p25]                                                                                                    | 4  | [1280x768p60]     |
| 7       [1360x768p60]         8       [1400x1050p60]         9       [1440x900p60]         10       [1600x1200p60]         11       [1680x1050p60]         12       [1920x1200p60 RB]         13       [2560x1600p60 RB]         14       [1920x1080p60]         15       [1280x720p60]         16       [2048x1080p50]         17       [2048x1080p60]         18       [2560x1440p60 RB]         19       [720x480p60]         20       [1280x720p60]         21       [1920x1080p60]         22       [720x576p50]         23       [1280x720p50]         24       [1920x1080p50]         25       [1920x1080p24]         26       [1920x1080p25]                                                                                                    | 5  | [1280x800p60]     |
| 8       [1400x1050p60]         9       [1440x900p60]         10       [1600x1200p60]         11       [1680x1050p60]         12       [1920x1200p60 RB]         13       [2560x1600p60 RB]         14       [1920x1080p60]         15       [1280x720p60]         16       [2048x1080p50]         17       [2048x1080p60]         18       [2560x1440p60 RB]         19       [720x480p60]         20       [1280x720p60]         21       [1920x1080p60]         22       [720x576p50]         23       [1280x720p50]         24       [1920x1080p50]         25       [1920x1080p24]         26       [1920x1080p25]                                                                                                    | 6  | [1280x1024p60]    |
| 9       [1440x900p60]         10       [1600x1200p60]         11       [1680x1050p60]         12       [1920x1200p60 RB]         13       [2560x1600p60 RB]         14       [1920x1080p60]         15       [1280x720p60]         16       [2048x1080p50]         17       [2048x1080p60]         18       [2560x1440p60 RB]         19       [720x480p60]         20       [1280x720p60]         21       [1920x1080p60]         22       [720x576p50]         23       [1280x720p50]         24       [1920x1080p50]         25       [1920x1080p24]         26       [1920x1080p25]                                                                                                    | 7  | [1360x768p60]     |
| 10[1600x1200p60]11[1680x1050p60]12[1920x1200p60 RB]13[2560x1600p60 RB]14[1920x1080p60]15[1280x720p60]16[2048x1080p50]17[2048x1080p60]18[2560x1440p60 RB]19[720x480p60]20[1280x720p60]21[1920x1080p60]22[720x576p50]23[1280x720p50]24[1920x1080p50]25[1920x1080p24]26[1920x1080p25]                                                                                                    | 8  | [1400x1050p60]    |
| 11[1680x1050p60]12[1920x1200p60 RB]13[2560x1600p60 RB]14[1920x1080p60]15[1280x720p60]16[2048x1080p50]17[2048x1080p60]18[2560x1440p60 RB]19[720x480p60]20[1280x720p60]21[1920x1080p60]22[720x576p50]23[1280x720p50]24[1920x1080p50]25[1920x1080p24]26[1920x1080p25]                                                                                                    | 9  | [1440x900p60]     |
| 12[1920x1200p60 RB]13[2560x1600p60 RB]14[1920x1080p60]15[1280x720p60]16[2048x1080p50]17[2048x1080p60]18[2560x1440p60 RB]19[720x480p60]20[1280x720p60]21[1920x1080p60]22[720x576p50]23[1280x720p50]24[1920x1080p50]25[1920x1080p24]26[1920x1080p25]                                                                                                    | 10 | [1600x1200p60]    |
| 13[2560x1600p60 RB]14[1920x1080p60]15[1280x720p60]16[2048x1080p50]17[2048x1080p60]18[2560x1440p60 RB]19[720x480p60]20[1280x720p60]21[1920x1080p60]22[720x576p50]23[1280x720p50]24[1920x1080p50]25[1920x1080p24]26[1920x1080p25]                                                                                                    | 11 | [1680x1050p60]    |
| 14[1920x1080p60]15[1280x720p60]16[2048x1080p50]17[2048x1080p60]18[2560x1440p60 RB]19[720x480p60]20[1280x720p60]21[1920x1080p60]22[720x576p50]23[1280x720p50]24[1920x1080p50]25[1920x1080p24]26[1920x1080p25]                                                                                                    | 12 | [1920x1200p60 RB] |
| 15[1280x720p60]16[2048x1080p50]17[2048x1080p60]18[2560x1440p60 RB]19[720x480p60]20[1280x720p60]21[1920x1080p60]22[720x576p50]23[1280x720p50]24[1920x1080p50]25[1920x1080p24]26[1920x1080p25]                                                                                                    | 13 | [2560x1600p60 RB] |
| 16[2048x1080p50]17[2048x1080p60]18[2560x1440p60 RB]19[720x480p60]20[1280x720p60]21[1920x1080p60]22[720x576p50]23[1280x720p50]24[1920x1080p50]25[1920x1080p24]26[1920x1080p25]                                                                                                    | 14 | [1920x1080p60]    |
| 17[2048x1080p60]18[2560x1440p60 RB]19[720x480p60]20[1280x720p60]21[1920x1080p60]22[720x576p50]23[1280x720p50]24[1920x1080p50]25[1920x1080p24]26[1920x1080p25]                                                                                                    | 15 | [1280x720p60]     |
| 18[2560x1440p60 RB]19[720x480p60]20[1280x720p60]21[1920x1080p60]22[720x576p50]23[1280x720p50]24[1920x1080p50]25[1920x1080p24]26[1920x1080p25]                                                                                                    | 16 | [2048x1080p50]    |
| 19[720x480p60]20[1280x720p60]21[1920x1080p60]22[720x576p50]23[1280x720p50]24[1920x1080p50]25[1920x1080p24]26[1920x1080p25]                                                                                                    | 17 | [2048x1080p60]    |
| 20[1280x720p60]21[1920x1080p60]22[720x576p50]23[1280x720p50]24[1920x1080p50]25[1920x1080p24]26[1920x1080p25]                                                                                                    | 18 | [2560x1440p60 RB] |
| 21[1920x1080p60]22[720x576p50]23[1280x720p50]24[1920x1080p50]25[1920x1080p24]26[1920x1080p25]                                                                                                    | 19 | [720x480p60]      |
| 22[720x576p50]23[1280x720p50]24[1920x1080p50]25[1920x1080p24]26[1920x1080p25]                                                                                                    | 20 | [1280x720p60]     |
| 23[1280x720p50]24[1920x1080p50]25[1920x1080p24]26[1920x1080p25]                                                                                                    | 21 | [1920x1080p60]    |
| 24[1920x1080p50]25[1920x1080p24]26[1920x1080p25]                                                                                                    | 22 | [720x576p50]      |
| 25       [1920x1080p24]         26       [1920x1080p25]                                                                                                    | 23 | [1280x720p50]     |
| 26 [1920x1080p25]                                                                                                    | 24 | [1920x1080p50]    |
|                                                                                                    | 25 | [1920x1080p24]    |
| 27 [1920x1080p30]                                                                                                    | 26 | [1920x1080p25]    |
|                                                                                                    | 27 | [1920x1080p30]    |

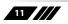

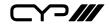

| COMMAND                                               |                                  |  |  |
|-------------------------------------------------------|----------------------------------|--|--|
| Description and Par                                   | ameters                          |  |  |
| 28                                                    | [2560x1080p50]                   |  |  |
| 29                                                    | [2560x1080p60]                   |  |  |
| 30                                                    | [3840x2160p24]                   |  |  |
| 31                                                    | [3840x2160p25]                   |  |  |
| 32                                                    | [3840x2160p30]                   |  |  |
| 33                                                    | [3840x2160p50]                   |  |  |
| 34                                                    | [3840x2160p60]                   |  |  |
| 35                                                    | [4096x2160p24]                   |  |  |
| 36                                                    | [4096x2160p25]                   |  |  |
| 37                                                    | [4096x2160p30]                   |  |  |
| 38                                                    | [4096x2160p50]                   |  |  |
| 39                                                    | [4096x2160p60]                   |  |  |
| get out A timing ↩                                    |                                  |  |  |
| Show the current reso                                 | olution used by the HDMI output. |  |  |
| set out A contrast N1↩                                | set out A contrast N1 ←          |  |  |
| Set the contrast level of the HDMI output.            |                                  |  |  |
| <b>N1</b> = 0 ~ 60                                    | [Contrast]                       |  |  |
| get out A contrast↩                                   |                                  |  |  |
| Show the current con                                  | trast level of the HDMI output.  |  |  |
| set out A brightness N1                               | <b>↓</b>                         |  |  |
| Set the brightness level of the HDMI output.          |                                  |  |  |
| <b>N1</b> = 0 ~ 60                                    | [Brightness]                     |  |  |
| get out A brightness←                                 |                                  |  |  |
| Show the current brightness level of the HDMI output. |                                  |  |  |
| set out A saturation N1←                              |                                  |  |  |
| Set the saturation level of the HDMI output.          |                                  |  |  |
| <b>N1</b> = 0 ~ 60                                    | [Saturation]                     |  |  |

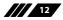

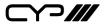

| COMMAND                                 |                                            |
|-----------------------------------------|--------------------------------------------|
| Description and Para                    | meters                                     |
| get out A saturation ←                  |                                            |
| Show the current satur                  | ration level of the HDMI output.           |
| set out A hue N1⊷                       |                                            |
| Set the hue value of th                 | e HDMI output.                             |
| <b>N1</b> = 0 ~ 60                      | [Hue]                                      |
| get out A hue↩                          |                                            |
| Show the current hue                    | value of the HDMI output.                  |
| set out A sharpness N1←                 | 1                                          |
| Set the sharpness level                 | l of the HDMI output.                      |
| <b>N1</b> = 0 ~ 60                      | [Sharpness]                                |
| get out A sharpness↩                    |                                            |
| Show the current sharp                  | oness level of the HDMI output.            |
| set out A nr N1←                        |                                            |
| Set the amount of nois source.          | e reduction to apply to the HDMI output's  |
| <b>N1</b> = 0 ~ 4                       | [Noise reduction]                          |
| get out A nr↩                           |                                            |
| Show the current amore output's source. | unt of noise reduction applied to the HDMI |

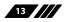

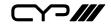

#### COMMAND

**Description and Parameters** 

#### set out A aspect ratio N1 ←

Set the aspect ratio of the video shown on the HDMI output.

Available values for **N1**:

| 0 | [Overscan]  |
|---|-------------|
| 1 | [Full]      |
| 2 | [Best fit]  |
| 3 | [Pan scan]  |
| 4 | [Letterbox] |
| 5 | [Under 2]   |
| б | [Under 1]   |
| 7 | [Follow In] |

#### get out A aspect ratio ←

Show the currently set aspect ratio for the video shown on the HDMI output.

#### get out aspect ratio list ←

List all available aspect ratio options.

#### set out A auto sync off N1 ←

Enable or disable the Auto Sync Off function on the HDMI output and set the timeout length.

Available values for N1:

| 0       | [Disabled]               |
|---------|--------------------------|
| 1 ~ 250 | [Enabled with timeout in |
| seconds |                          |

#### get out A auto sync off ←

Show the current Auto Sync Off settings for the HDMI output.

#### set out A r gain N1 ←

Set the HDMI output's red gain level.

 $\mathbf{N1} = \mathbf{0} \sim \mathbf{1023}$ 

[Red gain]

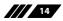

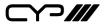

| COMMAND                    |                              |
|----------------------------|------------------------------|
| Description and Param      | eters                        |
| get out A r gain ←         |                              |
| Show the HDMI output's     | s current red gain level.    |
| set out A g gain N1↩       |                              |
| Set the HDMI output's g    | reen gain level.             |
| <b>N1</b> = 0 ~ 1023       | [Green gain]                 |
| get out A g gain↩          |                              |
| Show the HDMI output's     | s current green gain level.  |
| set out A b gain N1↩       |                              |
| Set the HDMI output's b    | lue gain level.              |
| <b>N1</b> = 0 ~ 1023       | [Blue gain]                  |
| get out A b gain↩          |                              |
| Show the HDMI output's     | s current blue gain level.   |
| set in 2 phase N1←         |                              |
| Set the PC phase value f   | or the VGA input.            |
| <b>N1</b> = 0 ~ 250        | [PC phase]                   |
| get in 2 phase↩            |                              |
| Show the current PC ph     | ase value for the VGA input. |
| set in 2 clock N1←         |                              |
| Set the PC clock value for | or the VGA input.            |
| <b>N1</b> = 0 ~ 250        | [PC clock]                   |
| get in 2 clock↩            |                              |
| Show the current DC cla    | develue for the VCA incut    |

Show the current PC clock value for the VGA input.

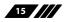

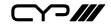

| COMMAND                                              |                                                 |  |  |  |
|------------------------------------------------------|-------------------------------------------------|--|--|--|
|                                                      |                                                 |  |  |  |
| Description and Parame                               | eters                                           |  |  |  |
| set in 2 hposition N1⊷                               |                                                 |  |  |  |
| Set the PC horizontal pos                            | ition for the VGA input.                        |  |  |  |
| <b>N1</b> = 0 ~ 250                                  | <b>N1</b> = 0 ~ 250 [Horizontal position]       |  |  |  |
| get in 2 hposition↩                                  |                                                 |  |  |  |
| Show the current PC hori                             | zontal position for the VGA input.              |  |  |  |
| set in 2 vposition N1←                               |                                                 |  |  |  |
| Set the PC vertical position                         | Set the PC vertical position for the VGA input. |  |  |  |
| <b>N1</b> = 0 ~ 250                                  | [Vertical position]                             |  |  |  |
| get in 2 vposition ←                                 |                                                 |  |  |  |
| Show the current PC vert                             | ical position for the VGA input.                |  |  |  |
| set out A osd info display N                         | 11⊷                                             |  |  |  |
| Enable or disable the info                           | OSD for the HDMI output.                        |  |  |  |
| Available values for <b>N1</b> :                     |                                                 |  |  |  |
| ON                                                   | [Enabled]                                       |  |  |  |
| OFF                                                  | [Disabled]                                      |  |  |  |
| get out A osd info display←                          | L                                               |  |  |  |
| Show the current info OSD state for the HDMI output. |                                                 |  |  |  |
| set out A osd info timeout I                         | N1↩                                             |  |  |  |
| Set the info OSD's timeou                            | It value for the HDMI output.                   |  |  |  |
| <b>N1</b> = 0 ~ 100                                  | [Seconds]                                       |  |  |  |
| get out A osd info timeout                           |                                                 |  |  |  |
| Show the current info OS                             | D's timeout value for the HDMI output.          |  |  |  |

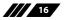

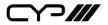

| COMMAND                                          |                                                         |  |  |
|--------------------------------------------------|---------------------------------------------------------|--|--|
| Description and Param                            | eters                                                   |  |  |
| set audio out A mute N1↔                         | set audio out A mute N1 ←                               |  |  |
| Enable or disable muting                         | g the HDMI output's.                                    |  |  |
| Available values for <b>N1</b> :                 |                                                         |  |  |
| OFF                                              | [Unmuted]                                               |  |  |
| ON                                               | [Muted]                                                 |  |  |
| get audio out A mute↩                            |                                                         |  |  |
| Show the current mute s                          | state of the HDMI output's audio.                       |  |  |
| set audio out A route N1←                        | 1                                                       |  |  |
| Route the specified audi                         | io input to the HDMI output.                            |  |  |
| Available values for <b>N1</b> :                 |                                                         |  |  |
| 1                                                | [Auto]                                                  |  |  |
| 2                                                | [Analogue audio]                                        |  |  |
| get audio out A route↩                           |                                                         |  |  |
| Show the current audio                           | Show the current audio input routed to the HDMI output. |  |  |
| set audio out A volume N1                        | <b>ا</b> ب                                              |  |  |
| Set the volume level of the HDMI output's audio. |                                                         |  |  |
| <b>N1</b> = 0 ~ 100                              | [Volume level]                                          |  |  |
| get audio out A volume↩                          |                                                         |  |  |
| Show the current volum                           | e level of the HDMI output's audio.                     |  |  |
| get audio in type list↩                          |                                                         |  |  |
| List all available audio in                      | iput sources.                                           |  |  |
| <u>1</u>                                         |                                                         |  |  |

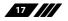

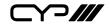

| COMMAND               |                                      |
|-----------------------|--------------------------------------|
| Description and P     | arameters                            |
| set in 1 edid N1⊷     |                                      |
| Set the EDID to use   | with the HDMI input.                 |
| Available values for  | r N1:                                |
| 1                     | [FHD 2CH]                            |
| 2                     | [UHD 2CH]                            |
| 3                     | [UHD+2CH]                            |
| 4                     | [Output A]                           |
| 5                     | [Output A (Auto updating)]           |
| get in 1 edid↩        |                                      |
| Show the EDID cur     | rently being used by the HDMI input. |
| get in edid list↩     |                                      |
| List all available ED | ID selections.                       |
| set in 1 hdcp mode N  | 14                                   |
| Set the HDCP beha     | vior of the HDMI input.              |
| Available values for  | r N1:                                |
| 0                     | [Disabled]                           |
| 1                     | [Follow source]                      |
| 2                     | [Follow display]                     |
| get in edid list↩     |                                      |
| List all available ED | ID selections.                       |
| set in 1 hdcp mode N  | 14                                   |
| Set the HDCP beha     | vior of the HDMI input.              |
| Available values for  | r N1:                                |
| 0                     | [Disabled]                           |
| 1                     | [Follow source]                      |
| 2                     | [Follow display]                     |

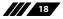

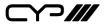

### COMMAND

**Description and Parameters** 

#### get in 1 hdcp mode⊷

Show the current HDCP behavior used by the HDMI input.

#### get in 1 hdcp status↩

Show the current HDCP status of the HDMI input.

#### get out A hdcp status ↩

Show the current HDCP status of the HDMI output.

#### get out A hdcp ability↩

Show the HDCP compliance level of the display device connected to the HDMI output.

Note: Commands will not be executed unless followed by a carriage return. Commands are not case-sensitive.

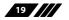

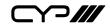

# 7. CONNECTION DIAGRAM

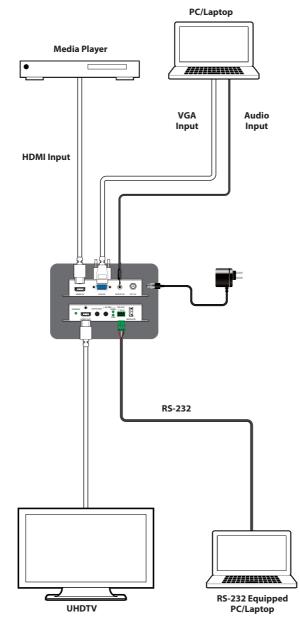

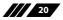

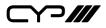

# 8. SPECIFICATIONS

### **8.1 Technical Specifications**

| HDMI Bandwidth               | 18Gbps                                 |
|------------------------------|----------------------------------------|
| VGA Bandwidth                | 165MHz                                 |
| Input Ports                  | 1×HDMI (Type-A)                        |
|                              | 1×VGA (HD-15)                          |
|                              | 1×Stereo Audio (3.5mm)                 |
| Output Port                  | 1×HDMI (Type-A)                        |
| Control Port                 | 1×RS-232 (3-pin Terminal Block)        |
| Service Port                 | 1×USB 2.0 (Type A)                     |
| Baud Rate                    | 19200                                  |
| Power Supply                 | 5V/2.6A DC                             |
|                              | (US/EU standards, CE/FCC/UL certified) |
| ESD Protection (HBM)         | ±8kV (Air Discharge)                   |
|                              | ±4kV (Contact Discharge)               |
| Dimensions (W×H×D)           | 108mm×24mm×75mm [Case Only]            |
|                              | 110mm×25mm×75mm [All Inclusive]        |
| Weight                       | 244g                                   |
| Chassis Material             | Metal (Steel)                          |
| Chassis Colour               | Black                                  |
| <b>Operating Temperature</b> | 0°C – 40°C/32°F – 104°F                |
| Storage Temperature          | -20°C – 60°C/-4°F – 140°F              |
| Relative Humidity            | 20 – 90% RH (Non-condensing)           |
| Power Consumption            | 6.29W                                  |

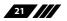

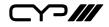

### 8.2 Video Specifications

|                            | Inj          | Output       |              |
|----------------------------|--------------|--------------|--------------|
| Supported Resolutions (Hz) | HDMI         | VGA          | HDMI         |
| 720×400p@70/85             | $\checkmark$ | $\checkmark$ | $\checkmark$ |
| 640×480p@60/72/75/85       | $\checkmark$ | $\checkmark$ | $\checkmark$ |
| 720×480i@60                | $\checkmark$ | $\checkmark$ | $\checkmark$ |
| 720×480p@60                | $\checkmark$ | $\checkmark$ | $\checkmark$ |
| 720×576i@50                | $\checkmark$ | $\checkmark$ | $\checkmark$ |
| 720×576p@50                | $\checkmark$ | $\checkmark$ | $\checkmark$ |
| 800×600p@56/60/72/75/85    | $\checkmark$ | $\checkmark$ | $\checkmark$ |
| 848×480p@60                | $\checkmark$ | $\checkmark$ | $\checkmark$ |
| 1024×768p@60/70/75/85      | $\checkmark$ | $\checkmark$ | $\checkmark$ |
| 1152×864p@75               | $\checkmark$ | $\checkmark$ | $\checkmark$ |
| 1280×720p@50/60            | $\checkmark$ | $\checkmark$ | $\checkmark$ |
| 1280×768p@60/75/85         | $\checkmark$ | $\checkmark$ | $\checkmark$ |
| 1280×800p@60/75/85         | $\checkmark$ | $\checkmark$ | $\checkmark$ |
| 1280×960p@60/85            | $\checkmark$ | $\checkmark$ | $\checkmark$ |
| 1280×1024p@60/75/85        | $\checkmark$ | $\checkmark$ | $\checkmark$ |
| 1360×768p@60               | $\checkmark$ | $\checkmark$ | $\checkmark$ |
| 1366×768p@60               | $\checkmark$ | $\checkmark$ | $\checkmark$ |
| 1400×1050p@60              | $\checkmark$ | $\checkmark$ | $\checkmark$ |
| 1440×900p@60/75            | $\checkmark$ | $\checkmark$ | $\checkmark$ |
| 1600×900p@60RB             | $\checkmark$ | $\checkmark$ | $\checkmark$ |
| 1600×1200p@60              | $\checkmark$ | $\checkmark$ | $\checkmark$ |
| 1680×1050p@60              | $\checkmark$ | $\checkmark$ | $\checkmark$ |
| 1920×1080i@50/60           | $\checkmark$ | $\checkmark$ | $\checkmark$ |
| 1920×1080p@24/25/30        | $\checkmark$ | $\checkmark$ | $\checkmark$ |

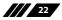

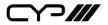

|                                 | Inp          | Output       |              |
|---------------------------------|--------------|--------------|--------------|
| Supported Resolutions (Hz)      | HDMI         | VGA          | HDMI         |
| 1920×1080p@50/60                | $\checkmark$ | $\checkmark$ | $\checkmark$ |
| 1920×1200p@60RB                 | $\checkmark$ | $\checkmark$ | $\checkmark$ |
| 1920×1080p@50/60                | $\checkmark$ | $\checkmark$ | $\checkmark$ |
| 1920×1200p@60RB                 | $\checkmark$ | $\checkmark$ | $\checkmark$ |
| 2560×1440p@60RB                 | $\checkmark$ | ×            | $\checkmark$ |
| 2560×1600p@60RB                 | $\checkmark$ | ×            | $\checkmark$ |
| 2048×1080p@24/25/30             | $\checkmark$ | ×            | $\checkmark$ |
| 2048×1080p@50/60                | $\checkmark$ | ×            | $\checkmark$ |
| 3840×2160p@24/25/30             | $\checkmark$ | ×            | $\checkmark$ |
| 3840×2160p@50/60 (4:2:0)        | $\checkmark$ | ×            | ×            |
| 3840×2160p@24, HDR10            | $\checkmark$ | x            | x            |
| 3840×2160p@50/60 (4:2:0), HDR10 | $\checkmark$ | x            | x            |
| 3840×2160p@50/60                | $\checkmark$ | ×            | ~            |
| 4096×2160p@24/25/30             | $\checkmark$ | ×            | $\checkmark$ |
| 4096×2160p@50/60 (4:2:0)        | $\checkmark$ | ×            | ×            |
| 4096×2160p@24, HDR10            | $\checkmark$ | ×            | ×            |
| 4096×2160p@50/60 (4:2:0), HDR10 | $\checkmark$ | ×            | ×            |
| 4096×2160p@50/60                | $\checkmark$ | x            | $\checkmark$ |

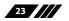

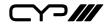

### **8.3 Audio Specifications**

### 8.3.1 Digital Audio

| HDMI Input/Output   |                                    |
|---------------------|------------------------------------|
| LPCM                |                                    |
| Max Channels        | 2 Channels                         |
| Sampling Rate (kHz) | 32, 44.1, 48, 88.2, 96, 176.4, 192 |
| Bitstream           |                                    |
| Supported Formats   | None                               |

### 8.3.2 Analogue Audio

| Analogue Input  |            |
|-----------------|------------|
| Max Audio Level | 2Vrms      |
| Impedance       | 40kΩ       |
| Туре            | Unbalanced |

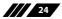

### 8.4 Cable Specifications

|                       | 1080p |        | 4K30             | 4K60             |
|-----------------------|-------|--------|------------------|------------------|
| Cable Length          | 8-bit | 12-bit | (4:4:4)<br>8-bit | (4:4:4)<br>8-bit |
| High Speed HDMI Cable |       |        |                  |                  |
| HDMI Input            | 15m   | 10m    | 5m               | 3m               |
| HDMI Output           | 15m   | 10m    | 5m               | 3m               |
| VGA Cable             |       |        |                  |                  |
| VGA Input             | 1.5m  | 1.5m   | د                | c                |

#### **Bandwidth Category Examples:**

#### • 1080p (FHD Video)

- Up to 1080p@60Hz, 12-bit colour
- Data rates lower than 5.3Gbps or below 225MHz TMDS clock
- 4K30 (UHD Video)
  - 4K@24/25/30Hz & 4K@50/60Hz (4:2:0), 8-bit colour
  - Data rates higher than 5.3Gbps or above 225MHz TMDS clock but below 10.2Gbps
- 4K60 (UHD+ Video)
  - 4K@50/60Hz (4:4:4, 8-bit)
  - 4K@50/60Hz (4:2:0, 10-bit HDR)
  - Data rates higher than 10.2Gbps

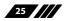

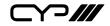

### 9. ACRONYMS

| ACRONYM    | COMPLETE TERM                                               |
|------------|-------------------------------------------------------------|
| ADC        | Analogue-to-Digital Converter                               |
| AV         | Audio/Video                                                 |
| AVLC       | Adaptive Visually Lossless Compression                      |
| AVR        | Audio/Video Receiver or Recorder                            |
| CEC        | Consumer Electronics Control                                |
| CLI        | Command-Line Interface                                      |
| DVI        | Digital Visual Interface                                    |
| EDID       | Extended Display Identification Data                        |
| HD         | High-Definition                                             |
| HDCP       | High-bandwidth Digital Content Protection                   |
| HDMI       | High-Definition Multimedia Interface                        |
| HDR        | High Dynamic Range                                          |
| HDTV       | High-Definition Television                                  |
| LED        | Light-Emitting Diode                                        |
| LPCM       | Linear Pulse-Code Modulation                                |
| OSD        | On-Screen Display                                           |
| SDTV       | Standard-Definition Television                              |
| UHD        | Ultra-High-Definition                                       |
| UHD+       | Ultra-High-Definition Plus                                  |
| UHDTV      | Ultra-High-Definition Television                            |
| USB        | Universal Serial Bus                                        |
| VGA        | Video Graphics Array                                        |
| WUXGA (RB) | Widescreen Ultra Extended Graphics Array (Reduced Blanking) |
| XGA        | Extended Graphics Array                                     |

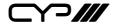

CYP (UK) Ltd., Unit 7, Shepperton Business Park, Govett Avenue, Shepperton, Middlesex, TW17 8BA Tel: +44 (0) 20 3137 9180 | Fax: +44 (0) 20 3137 6279 Email: sales@cypeurope.com www.cypeurope.com RDV1